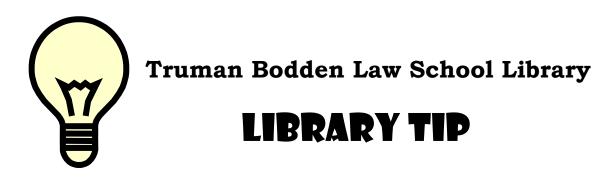

## **Using Boolean Operators with Legal Databases**

Sometimes when you are carrying out online research you may need to use Boolean connectors in order to make your search **broader** or more **specific**. The most commonly used connectors are **AND**, **OR**, and **NOT**.

The table below illustrates how the connectors work for the 2 main legal databases, **Lexis Library** and **Westlaw**.

| DATABASE             | AND                                                                                                    | OR                                                                                                    | NOT                                                                                                    |
|----------------------|----------------------------------------------------------------------------------------------------|----------------------------------------------------------------------------------------------------|----------------------------------------------------------------------------------------------------|
|                      | This will search for all terms in the same documents.                                                                                                    | This will find documents that contain either or both<br>of the words or to link search words that are<br>synonyms.                     | This will exclude certain words from the search.                                                                                                    |
| <b>Lexis</b> Library | Note: LexisLibrary needs "AND" to search for the terms rather than looking for them as a phrase.<br>Example: barrister and solicitor<br>"Barrister" and "solicitor" will be present in the retrieved document.     | <b>Example: lawyer or attorney</b><br>LexisLibrary will retrieve all the unique documents<br>containing "lawyer", "attorney", or both. | Note: LexisLibrary will word this search differently and<br>you have to use "AND NOT".<br>Example: barrister and not solicitor<br>LexisLibrary will only retrieve the unique documents<br>containing "barrister". |
| Westlaw.uk           | <ul> <li>Note: Westlaw defaults to this if a space is used. No need to use "AND".</li> <li>Example: barrister solicitor</li> <li>"Barrister" and "solicitor" will be present in the retrieved document.</li> </ul> | Example: lawyer or attorney<br>Westlaw will retrieve all the unique documents<br>containing "lawyer", "attorney", or both.             | Note: Westlaw will word this search differently and<br>you have to use "BUT NOT".<br>Example: barrister but not solicitor<br>Westlaw will only retrieve the unique documents<br>containing "barrister".           |